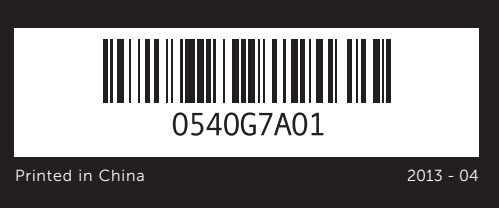

- 1. Media-card reader light 2. Media-card reader **3.** Optical-drive covers (2) **4.** USB 3.0 ports (2) **5.** Optical-drive eject buttons (2) **6.** USB 2.0 port with PowerShare **7.** USB 2.0 port 8. Microphone port
- 9. Headphone port

### Información para la NOM o Norma Oficial Mexicana (Solo para México)

La siguiente información afecta a los dispositivos descritos en este documento de acuerdo a los requisitos de la Normativa Oficial Mexicana (NOM):

Dell México S.A. de C.V. Paseo de la Reforma 2620 – Piso 11° Col. Lomas Altas 11950 México, D.F.

### Importador:

Número de modelo normative: D14M Voltaje de entrada: 100 – 240 V CA Frecuencia de entrada: 50 Hz/60 Hz Intensidad de entrada (máxima): 8,0 A/4,0 A

- To learn about the features and advanced options available on your computer, click Start→ All Programs→ Dell Help Documentation or go to dell.com/support.
- To contact Dell for sales, technical support, or customer service issues, go to dell.com/ContactDell. Customers in the United States can call 800-WWW-DELL (800-999-3355).

Para más detalle, lea la información de seguridad que se envía con el equipo. Para obtener información adicional sobre prácticas recomendadas de seguridad, visite dell.com/regulatory\_compliance.

- 如要了解有关计算机的功能和高级选项, 请单击**开始→ 所有** 程序→ Dell 帮助文档,或访问 dell.com/support。
- 如要联系 Dell 有关销售、技术支持或客户服务事宜,则转至 dell.com/ContactDell。美国的客户,请致电 800-WWW-DELL (800-999-3355)。

- 如要進一步瞭解您電腦的功能和進階選項,請按一下**開始→** 所有程式→ Dell Help Documentation, 或造訪網頁 dell.com/support
- 如要與 Dell 洽詢有關銷售、技術支援或客戶服務事宜, 請造訪 dell.com/ContactDell。美國的客戶請撥打 800-WWW-DELL (800-999-3355)。

## More Information

Dell™、DELL徽标和XPS™均为Dell Inc.的商标。Windows®是Microsoft Corporation 在美国和/或其他国家或地区的注册商标。

# **XPS** 8700

## 更多信息

### 更多資訊

### © 2013 Dell Inc.

Dell™, the DELL logo, and XPS™ are trademarks of Dell Inc. Windows® is a registered trademark of Microsoft Corporation in the United States and/or other countries.

Regulatory model: D14M | Type: D14M001

19. DisplayPort 20. 音訊連接埠 (6) 21. 擴充卡插槽 (4) 22. 安全纜線插槽 23. 掛鎖扣環

- 19. DisplayPort
- 20. Audio ports (6)
- 21. Expansion-card slots (4)
- 22. Security-cable slot
- 23. Padlock rings

19. DisplayPort 20. 音频端口(6个) 21. 扩展卡插槽(4个) 22. 安全缆线孔 23. 挂锁扣环

Computer model: XPS 8700

### © 2013 Dell Inc.

管制型号:D14M | 类型:D14M001

计算机型号:XPS 8700 系列

#### © 2013 Dell Inc.

Dell™、DELL 標徽和 XPS™ 為 Dell Inc. 的商標。Windows® 為 Microsoft Corporation 在美國及/或其他國家的註冊商標。

安規型號:D14M | 類型:D14M001

電腦型號:XPS 8700

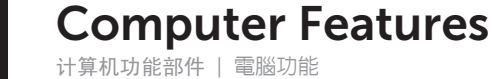

1

# Quick Start Guide

快速入门指南 | 快速入門指南

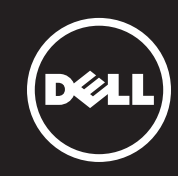

2. 媒體讀卡器

9. 耳機連接埠

- 
- **16.** USB 2.0 ports (2) **17.** USB 3.0 ports (4)

**10.** Accessory tray 11. Power button 12. Power port 13. Diagnostic button 14. Diagnostic light

- 18. HDMI port
- 1. 介质卡读取器指示灯 2. 介质卡读取器 **3.** 光盘驱动器护盖(2个) 4. USB 3.0 端口 (2 个) 5. 光盘驱动器弹出按钮(2个) **6.** USB 2.0 端口 (带 PowerShare) 7. USB 2.0 端口 8. 麦克风端口 9. 耳机端口
- 10. 配件托盘 11. 电源按钮 12. 电源端口 13. 诊断按钮 14. 诊断通知灯 15. 网络端口和网络指示灯 16. USB 2.0 端口(2个) 17. USB 3.0 端口(4个) 18. HDMI 端口

**15.** Network port and network lights

1. 媒體讀卡器指示燈 3. 光碟機蓋 (2) 4. USB 3.0 連接埠 (2) 5. 選用的光碟機退出按鈕 (2) 6. 具 PowerShare 的 USB 2.0 連接埠 15. 網路連接埠與網路指示燈 7. USB 2.0 連接埠 8. 麥克風連接埠 10. 配件承載器 11. 電源按鈕 12. 電源連接埠 13. 診斷按鈕 14. 診斷指示燈 16. USB 2.0 連接埠 (2) 17. USB 3.0 連接埠 (4)

18. HDMI 連接埠

2

 $\overline{3}$ 

1

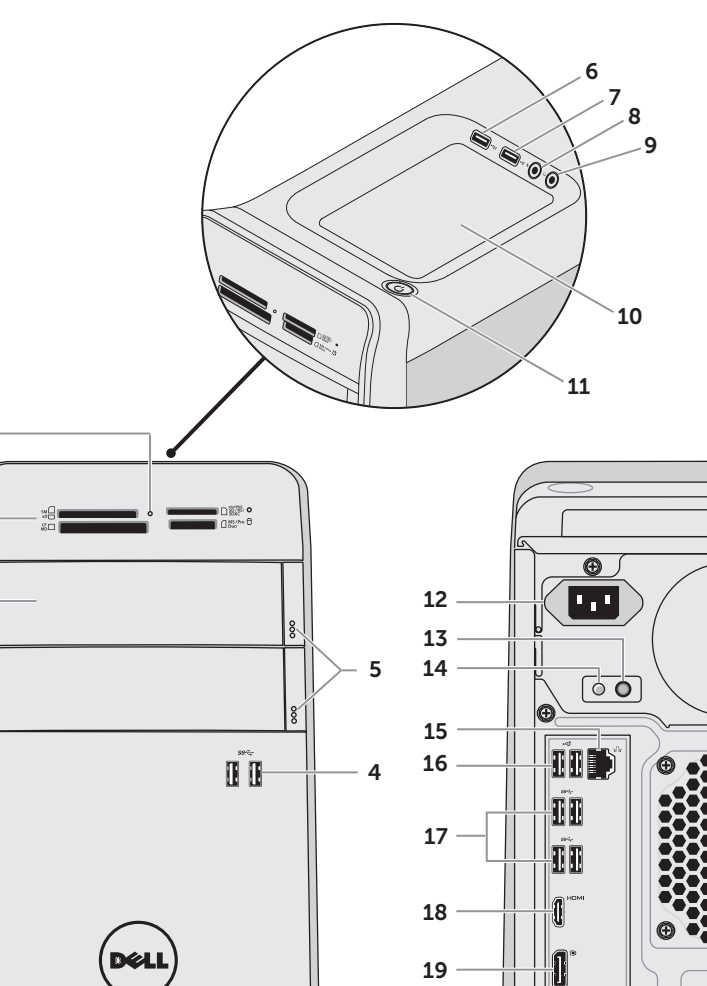

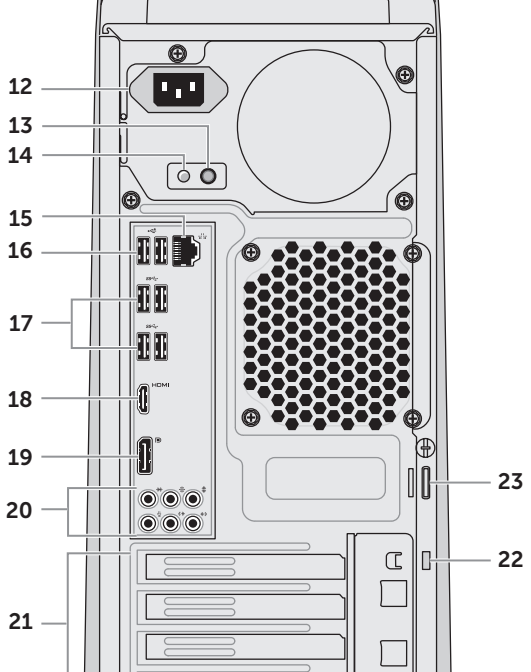

 $\sqrt{ }$ 

## Connect the keyboard and mouse 1

连接键盘和鼠标 | 連接鍵盤與滑鼠

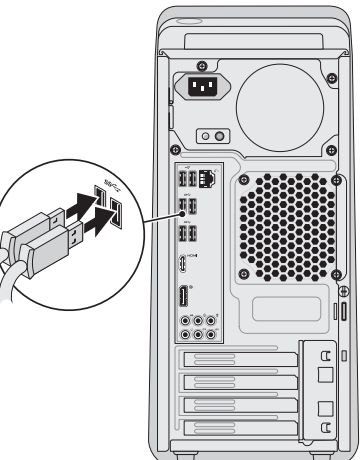

# 2 Connect the network cable (optional)

连接网络电缆(可选)| 連接網路纜線 (可選)

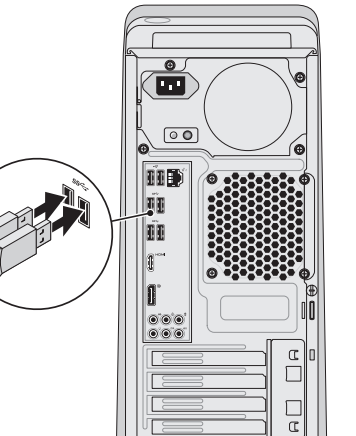

## 3 Connect the display

# Connect the power cable and press the 4 power button

-<br>连接电源电缆并按下电源按钮 | 連接電源線然後按下電源按鈕

按照 Windows 安装程序步骤操作 | 依照 Windows 設定

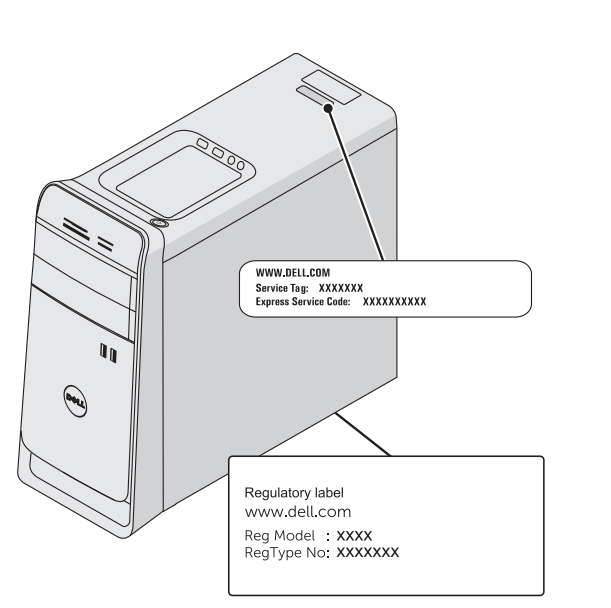

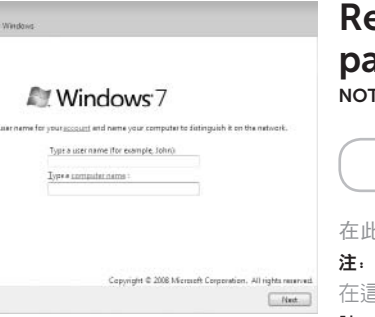

## **Record your Windows** assword here

TE: Do not use the @ symbol in your password

## Locate the service tag/regulatory labels

找到服务标签/管制标签 | 找到服務標籤/法規標籤

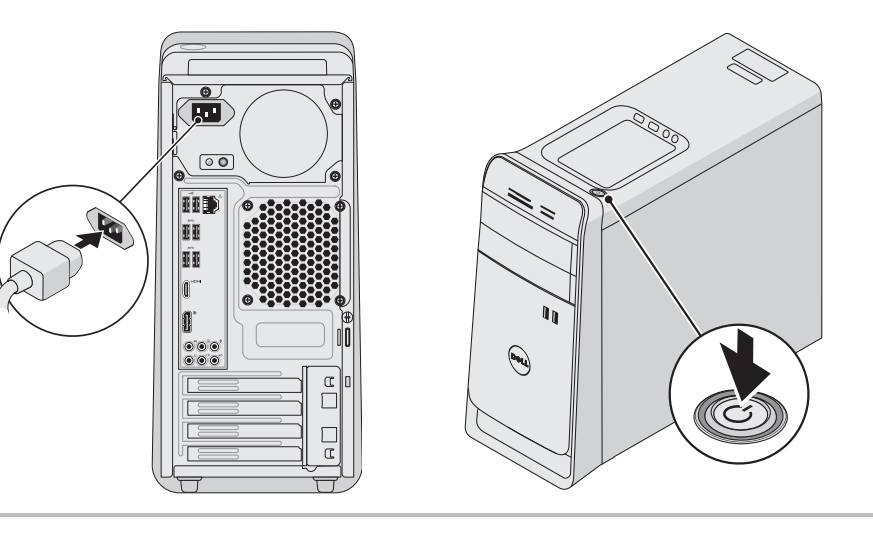

## 5 Follow Windows setup

## Record your service tag here

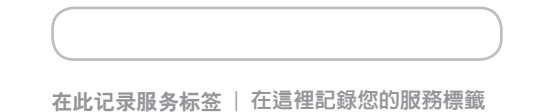

在此记录您的 Windows 密码 注:请勿在密码中使用 @ 符号 在這裡記下您的 Windows 密碼 註:密碼中請勿使用 @ 符號

- $\mathbb Z$  NOTE: If you ordered your computer with an optional discrete graphics card, connect the display to the connector on your discrete graphics card.
- 注: 如果您订购的是配有可选独立显卡的计算机, 使用独立显卡上的连接器连接显示器。
- 註:如果您訂購的電腦搭載選用的分離式圖形卡,請將顯示器連接至分離式圖形卡的連接器。

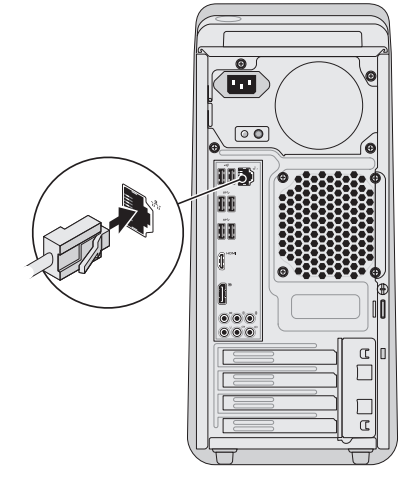

a<br>a Set Vy

连接显示器 | 連接顯示器

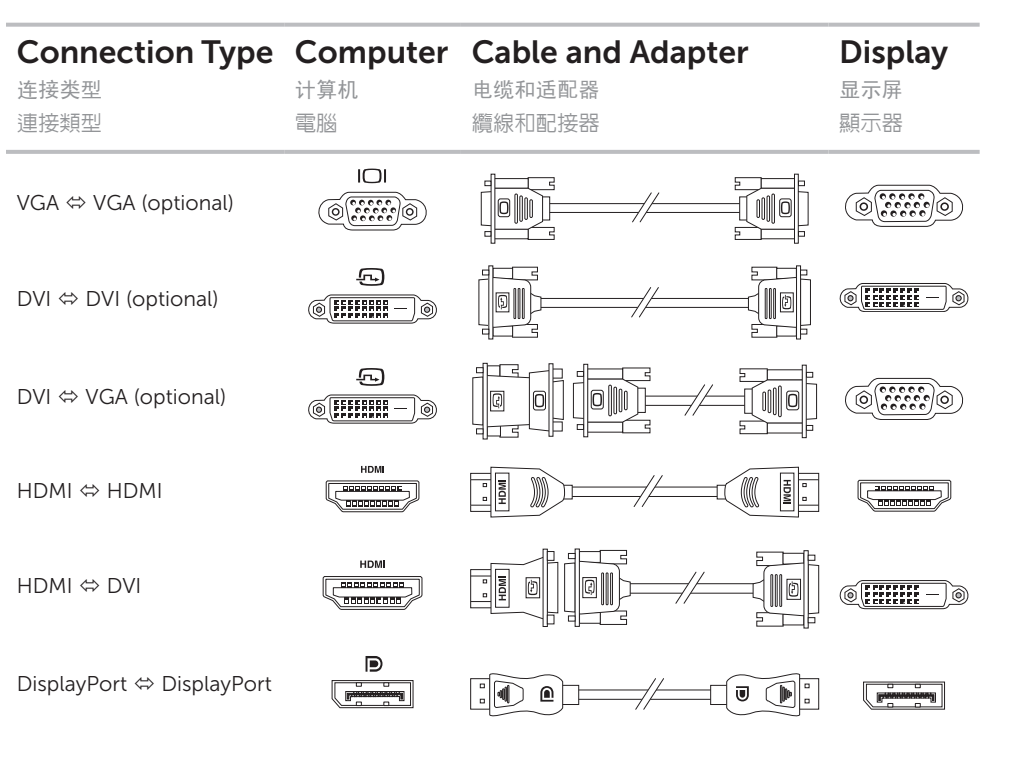